1 /\* \*\*\*\*\*\*\*\*\*\*\*\*\*\*\*\*\*\*\*\*\*\*\*\*\*\*\*\*\*\*\*\*\*\*\*\*\*\*\*\*\*\*\*\*\*\*\*\*\*\*\*\*\*\*\*\*\*\*\*\*\*\*\*\*\*\*\*\*\*\*\*\*\*\*\*\* CUNY ACE UPSKILLING: INTRODUCTION TO STRUCTURED QUERY LANGUAGE 2 3 SF21JOB#2, 2021/11/08 to 2021/12/13 4 https://folvera.commons.gc.cuny.edu/?cat=30 5 \*\*\*\*\*\*\*\*\*\*\*\*\*\*\*\*\*\*\*\*\*\*\*\*\*\*\*\*\*\*\*\*\*\*\*\*\*\*\*\*\*\*\*\*\*\*\*\*\*\*\*\*\*\*\*\*\*\*\*\*\*\*\*\*\*\*\*\*\*\*\*\*\*\*\*\*\*\* 6 7 SESSION #8 (2021/12/01): CREATING DATABASE OBJECTS 8 9 1. Altering databases, schemata, tables 2. Understanding `NULL` and `NOT NULL` 10 1. Parameters, user-defined functions and stored procedures 11 \*\*\*\*\*\*\*\*\*\*\*\*\*\*\*\*\*\*\*\*\*\*\*\*\*\*\*\*\*\*\*\*\*\*\*\*\*\*\*\*\*\*\*\*\*\*\*\*\*\*\*\*\*\*\*\*\*\*\*\*\*\*\*\*\*\*\*\*\*\*\*\*\*\*\*\*\*\* 12 13 14 1. The following set of concepts that is good for you to know involve how 15 humans communicate with the computer and vice versa. 16 17 ``A command line interface (CLI) is a text-based user interface (UI) 18 used to view and manage computer files. Command line interfaces are 19 also called command-line user interfaces, console user interfaces and 20 character user interfaces... 21 Before the mouse, users interacted with an operating system (OS) or application with a keyboard. Users typed commands in the command line 22 23 interface to run tasks on a computer. 24 Typically, the command line interface features a black box with white 25 text. The user responds to a prompt in the command line interface by  $26$  typing a command. The output or response from the system can include 27 a message, table, list, or some other confirmation of a system or 28 application action. 29 Today, most users prefer the graphical user interface (GUI) offered by 30 operating systems such as Windows, Linux and macOS. Most current Unix-based systems offer both a command line interface and a graphical 31 32 user interface. 33 The MS-DOS operating system and the command shell in the Windows 34 operating system are examples of command line interfaces. In 35 addition, programming languages can support command line interfaces, 36 such as Python.`` 37 https://searchwindowsserver.techtarget.com/definition/command-line- $\triangleright$ interface-CLI 38 39 ``A GUI (usually pronounced GOO-ee) is a graphical (rather than purely textual) user interface to a computer. As you read this, you are 40 looking at the GUI or graphical user interface of your particular Web 41 browser. The term came into existence because the first interactive 42 43 user interfaces to computers were not graphical; they were 44 text-and-keyboard oriented and usually consisted of commands you had 45 to remember and computer responses that were infamously brief. The command interface of the DOS operating system (which you can still get 46 47 to from your Windows operating system) is an example of the typical 48 user-computer interface before GUIs arrived. An intermediate step in 49 user interfaces between the command line interface and the GUI was the 50 non-graphical menu-based interface, which let you interact by using a 51 mouse rather than by having to type in keyboard commands.

E:\.etc\.BMCC\.ACE\.SQL\20211108.SF21JOB2\SF21JOB2\_20211201b.sql 1

52 53 54 55 56 57 58 59 60 61 62 63 64 65 66 67 68 69 70 71 72 73 74 75 76 77 78 79 80 81 82 83 84 85 86 87 88 89 90 91 92 93 94 95 96 97 98 99 100 101 102 103 https://searchwindevelopment.techtarget.com/definition/GUI 2. Now that we are going to start programability, we use parameters to pass values either to a SQL script and/or receiving parameters from external programs, built-in and/or user-defined procedures and/or functions. ``In information technology, a parameter (pronounced puh-RAA-meh-tuhr, from Greek for, roughly, through measure) is an item of information -- such as a name, a number, or a selected option -- that is passed to a program by a user or another program. Parameters affect the operation of the program receiving them.`` http://whatis.techtarget.com/definition/parameter ``Parameters can be passed to the stored procedures. This makes the procedure dynamic. The following points are to be noted: \* One or more number of parameters can be passed in a procedure. \* The parameter name should proceed with an @ symbol. \* The parameter names will be local to the procedure in which they are defined. The parameters are used to pass information into a procedure from the line that executes the parameter. The parameters are given just after the name of the procedure on a command line. Commas should separate the list of parameters. \* The values can be passed to stored procedures by: \* By supplying the parameter values exactly in the same order as given in the CREATE PROCEDURE statement. \* By explicitly naming the parameters and assigning the appropriate value.`` http://devguru.com/technologies/t-sql/7132 Every time users pass values to a query commonly using a web form, you are at risk of SQL injections where the user could pass a SQL statement, which the server may execute. For this reason, every database should have a read-only account that queries data returning values to the front-end application limiting the possibility of SQL injections and similar exploits (http://searchsecurity.techtarget.com/definition/exploit). ``SQL injection is a type of security exploit in which the attacker adds Structured Query Language (SQL) code to a Web form input box to gain access to resources or make changes to data. An SQL query is a request for some action to be performed on a database. Typically, on a Web form for user authentication, when a user enters their name and password into the text boxes provided for them, those values are inserted into a SELECT query. If the values entered are found as expected, the user is allowed access; if they aren't found, access is denied. However, most Web forms have no mechanisms in place to block input other than names and passwords. Unless such precautions are taken, an attacker can use the input boxes to send their own request to the database, which could allow them to download the entire database or interact with it in other illicit ways.`` http://searchsoftwarequality.techtarget.com/definition/SQL-injection

E:\.etc\.BMCC\.ACE\.SQL\20211108.SF21JOB2\SF21JOB2\_20211201b.sql 2

104 105 2.1. In the example below, we first declare parameter `@foo` and `@pi` (always starting with the  $\hat{\theta}$  sign) to tell SQL Server that it should 106 107 expect a value within SQL script and/or receiving a value from an 108 external programs, built-in and/or user-defined procedure and/or 109 function. 110 Note that there are no limit to the number of parameters you can use 111 112 in a SQL script. 113 114 Go to https://en.wikipedia.org/wiki/Foobar if you are interested about terms `foobar`, `foo` and `bar`. 115 116 117 We first declare parameters  $\partial$ foo with data type INT and  $\partial$ pi with 118 data type FLOAT. 119 120 We then set (assign) a value to parameters `@foo` and `@pi`.  $121$ We can then call the value of `@foo` and `@pi` within a SQL statement. 122 123 \*\*\*\*\*\*\*\*\*\*\*\*\*\*\*\*\*\*\*\*\*\*\*\*\*\*\*\*\*\*\*\*\*\*\*\*\*\* \*\*\*\*\*\*\*\*\*\*\*\*\*\*\*\*\*\*\*\*\*\*\*\*\*\*\*\*\*\*\*\*\*\* 124 125 DECLARE @foo INT = 3, -- 1. declaring parameter `@foo` as INT initialized 126  $\Delta\Delta\sim 10^{-1}$ -- with value of 3 127 -- 2. declaring parameter `@pi` 128  $@pi$  FLOAT = 3.14159265358979; 129 **Sales** as FLOAT initialized with value of 3.14159265358979 130  $\omega = 1$ 131 132 2.1. At this point, we can call the values of parameters  $\partial f$ ofoo and  $\partial f$ 134 135 in a SQL statement. 136 137 138  $\vert$  foo  $\vert$  pi(e)  $|$  foo pi(e) **Contract** 139 | 3 | 3.14159265358979 | 9.42477796076937 | 140 141 142 143 Note that we use a `SELECT` statement in the same way we use `PRINT` in other languages to show the output in the console. 144 145 146 147 SELECT @foo AS 'foo', -- 1. displaying value of -- `@foo` (INT) with alias 148  $\check{f}$ oo` 149 150  $\omega$ pi AS 'pi(e)', -- 2. displaying value of 151 **Section** `@pi` (FLOAT) with alias  $\infty$ pi(e) 152  $\omega = 1$ 153 @foo \* @pi AS 'foo pi(e)'; -- 3. displaying value of 154 `@foo` multiplied by  $\Delta\Delta\sim 10^4$ -- `@pi`, which returns a 155

E:\.etc\.BMCC\.ACE\.SQL\20211108.SF21JOB2\SF21JOB2\_20211201b.sql

156 157 158 159 160 161 /\* \*\*\*\*\*\*\*\*\*\*\*\*\*\*\*\*\*\*\*\*\*\*\*\*\*\*\*\*\*\*\*\*\*\*\*\*\*\*\*\*\*\*\*\*\*\*\*\*\*\*\*\*\*\*\*\*\*\*\*\*\*\*\*\*\*\*\*\*\*\*\*\*\*\*\*\* 162 163 164 165 166 167 168 169 170 171 172 173 174 175 176 177 178 179 180 181 182 183 184 185 186 187 188 189 190 191 192 193 194 195 196 197 198 199 200 201 202 203 204 CREATE SCHEMA AP5; 205 206 207 CREATE PROCEDURE AP5 properUDP -- FLOAT due to data type -- conversion with alias  $- \text{`foo pi(e')}$  3. ``In SQL Server, a procedure is a stored program that you can pass parameters into. It does not return a value like a function does. However, it can return a success/failure status to the procedure that called it.`` https://techonthenet.com/sql\_server/procedures.php CREATE PROCEDURE procedure\_name [@input\_param data\_type] **AS** AS **BEGTN**  [DECLARE @output\_param data\_type SET @output\_param = some\_value] executable\_code END; This means that we can take the code that we used to capitalize the first letter in a string and make it into a procedure that we can call indicating the input parameter instead of writing the same code several times and avoid the possibility of errors. SELECT CONCAT ( UPPER(LEFT(`hello`, 1)), LOWER(SUBSTRING(`hello`, 2, LEN(`hello`) - 1))  $\hspace{1.6cm}$ ); 3.1. In the example below, we declare function `AP5.properUDP`. We end the name of the function with `UDP` to identify it as an user-defined procedure. The procedure has input parameter `@in\_string` declared as VARCHAR(50) -- in this case, the string `hello`. We enclose the executable section between `BEGIN` and `END`. We create output using parameter `@out\_string`, which must have the same file type as the input, in order to print (not return) the value of `hello` as `Hello`. Then we pass the value of `UPPER(LEFT( $@in_$ string, 1)) + LOWER(SUBSTRING(@in\_string, 2, LEN(@in\_string)-1))` to parameter `@out\_string`. \*\*\*\*\*\*\*\*\*\*\*\*\*\*\*\*\*\*\*\*\*\*\*\*\*\*\*\*\*\*\*\*\*\*\*\*\*\*\*\*\*\*\*\*\*\*\*\*\*\*\*\*\*\*\*\*\*\*\*\*\*\*\*\*\*\*\*\*\*\*\*\*\*\*\* \*/ -- 1. creating schema `AP5` if -- not created already -- 2. creating stored procedure

E:\.etc\.BMCC\.ACE\.SQL\20211108.SF21JOB2\SF21JOB2\_20211201b.sql 4

E:\.etc\.BMCC\.ACE\.SQL\20211108.SF21JOB2\SF21JOB2\_20211201b.sql 5

```
208
209
210
211
212
AS
213 BEGIN
214
215
216
217
218
219
220
221
222
223
224
225
226
227 END;
228
229
230
231
/* ****************************************************************************
232
233
234
235
236
237
 *************************************************************************** */
238
239
EXEC AP5.properUDP @in_string = 'hELLO';
240241
242
/* ****************************************************************************
243
244
245
246
247
248
249
 *************************************************************************** */
250
251 CREATE PROCEDURE AP5.create_tempUDP -- 1. creating stored procedure
252 AS
253 BEGIN
254
255 CREATE DATABASE TEMP
256
257
258 END;
259
                                                 -- `AP5.properUDP`
       @in_string VARCHAR(50) -- 3. declaring input parameter
                                                -- '@in string` with data
                                                -- type `VARCHAR(50)`
                                                -- 4. beginning of executable
     -- code
      DECLARE @out_string VARCHAR(50) --- 5. declaring output
                                                -- parameter `@out_string`
                                                 -- with same data type as
                                                 -- input parameter
                                                -- `@in_string` with data<br>-- type `VARCHAR(50)`
                                                -- type `VARCHAR(50)`
      SET @out string = CONCAT ( -- 6. setting value of output
          UPPER(LEFT(@in_string, 1)), -- parameter `@out_string`
         LOWER(SUBSTRING(@in_string, 2, LEN(@in_string) - 1))
         )PRINT @out string; The Country of the Country of the PRINT (not returning)
                                                -- value of `@out string`
                                                -- 8. end of executable code
                                                 -- and stored procedure
         3.2. In order to execute (`EXEC`) our user-defined procedure (`UDP`), we
            must indicate the schema where it resides -- in this case, `AP5`.
            Since the output is printed (displayed only) and not returned, we
            cannot use the value by the procedure (`AP5.properUDP`).
       3.3. Procedures do not need input and/or output parameters if the
            executable code does not need parameters in order to work.
           In the example below, we have procedure `AP5.create_tempUDP` to create
            database `TEMP` and prints a message when it has been completed
            without the need of parameters.
                                                -- `AP1.create_tempUDP`
                                                -- 2. beginning of procedure
                                                 -- executable code
                                                -- 3. creating database `TEMP`
    PRINT 'Database Complete' -- 4. message displayed (not
                                                 -- returned)
                                                -- 5. end of executable code
                                                 -- and stored procedure
```
260 261 EXEC AP5.create\_tempUDP; -- 6. executing procedure; 262 -- no parameters needed in 263  $\omega$   $\omega$  . this example 264 3.4. In the example below, we have procedure `AP1.drop tempUDP` to create 266 database `TEMP` and prints a message when it has been completed 267 268 without the need of parameters. 269 270 271 CREATE PROCEDURE AP5.drop\_tempUDP -- 1. creating stored procedure  $\Delta\Delta\sim 10^4$ 272 AS `AP1.drop\_tempUDP` 273 BEGIN -- 2. beginning of executable 274  $\Delta\Delta\sim 10^{-1}$ code 275 DROP DATABASE TEMP -- 3. dropping database `TEMP` 276 PRINT 'Database Dropped' -- 4. message displayed (not -- returned) 277 -- 5. end of executable code 278 END; 279 and stored procedure **Sales** 280 281 EXEC AP5.drop\_tempUDP; -- 6. executing procedure; 282 no parameters needed in  $\omega = 1$ 283  $\omega$   $\omega$ this example 284 285 286 287 3.5. As with all types of data objects, we can DROP procedures too. 288 289 290 DROP PROCEDURE AP5.create\_tempUDP; -- dropping procedure 291 292 294 4. In the two examples below, we have two procedures to change Celsius to 295 Fahrenheit and vice versa. 296 4.1. We first create schema `temps` in the `labs` database. 297 298 299 300 CREATE SCHEMA temps; 301 302 4.2. We create procedure `temps.c2f` taking in one parameter declared as a 304 305 FLOAT to convert temperatures in Celsius to Fahrenheit. 306 307 308 CREATE PROCEDURE temps.c2f @in\_temp FLOAT -- 1. input parameter 309 initialized as a FLOAT  $\Delta \Delta \Delta \Delta \Delta \Delta \Delta$ 310 AS 311 BEGIN

E:\.etc\.BMCC\.ACE\.SQL\20211108.SF21JOB2\SF21JOB2\_20211201b.sql

```
312
313
314
315
316
317
318
319
320
321
322
323
324
325
326
327
328
329
330
END;
331
332 EXEC temps.c2f 75;
333
334
335
336
337
338
/* ****************************************************************************
339
340
341
 *************************************************************************** */
342
343 CREATE PROCEDURE temps.f2c @in_temp FLOAT -- 1. input parameter
344
345
AS
346
BEGIN
347
348
349
350
351
352
353
354
355
356
357
358
359
360
361
362
363
     -- formula needed (9/5 C) + 32DECLARE @out_temp FLOAT -- 2. declaring output
                                              -- parameter `@out temp`
                                               -- with the same datatype as
                                              -- `@in_temp`, in this case
                                               -- a FLOAT
     SET \omegaut_temp = (9 / 5 * \omegain_temp) + 32 -- 3. formula to convert
                                               -- Celsius to Fahrenheit
                                              -- including `@in_temp`
     DECLARE @out_result VARCHAR(150) -- 4. new output to take the
                                             -- the value of<br>-- 5. passing values including
     SET @out_result = CONCAT (
         CONVERT(VARCHAR(25), @in_temp), -- `@in_temp` (temperature
         'C = ', \qquad \qquad -\qquad \text{in Celsius)}, `@out_temp`
        CONVERT(VARCHAR(25), @out_temp), -- `@out_temp` (temperature
        'F' in Fahrenheit)
         )
     PRINT @out_result \overline{a} -- 6. printing value to screen
                                              -- 7. executing procedure
                                               -- `temps.c2f` passing 75
                                               -- as temperature in Celsius
                                              -- returning 75C = 107F 4.3. We create procedure `temps.f2c` taking in one parameter declared as a
          FLOAT to convert temperatures in Fahrenheit to Celsius.
                                               -- initialized as a FLOAT
     -- formula needed 5/9(F - 32)DECLARE @out_temp FLOAT -- 2. declaring output
                                              -- parameter `@out_temp`
                                               -- with the same datatype as
                                              -- `@in_temp`, in this case
                                               -- a FLOAT
     SET \emptysetout_temp = (\emptysetin_temp - 32) * 5 / 9 -- 3. formula to convert
                                              -- Fahrenheit to Celsius
                                              -- including `@in_temp`
      DECLARE @out_result VARCHAR(150) -- 4. new output to take the
                                              -- the value of
     SET @out result = CONCAT ( -- 5. passing values including
         CONVERT(VARCHAR(25), @in_temp), -- `@in_temp` (temperature
         'C = ', \qquad \qquad \text{in Fahrenheit}), `@out_temp`
         CONVERT(VARCHAR(25), @out_temp), -- `@out_temp` (temperature
          'F' -- in Celsius)
        )
```
364 365 END; 366 367 EXEC temps.f2c 73; 368 369 370 371 372 373 374 /\* \*\*\*\*\*\*\*\*\*\*\*\*\*\*\*\*\*\*\*\*\*\*\*\*\*\*\*\*\*\*\*\*\*\*\*\*\*\*\*\*\*\*\*\*\*\*\*\*\*\*\*\*\*\*\*\*\*\*\*\*\*\*\*\*\*\*\*\*\*\*\*\*\*\*\*\* 375 376 377 378 379 380 381 382 383 384 385 386 387 388 389 390 391 392 393 394 395 396 397 398 399 400 401 402 403 404 405 406 407 408 409 410 411 412 413 414 415 PRINT @out\_result The Contract Contract Contract Contract Contract Contract Contract Contract Contract Contract Contract Contract Contract Contract Contract Contract Contract Contract Contract Contract Contract Contract Co -- 7. executing procedure -- `temps.f2c` passing 73 -- as temperature in -- Fahrenheit returning  $\frac{73F}{2}$  = 22.7778C 5. In SQL Server, a function is a stored program that you can pass parameters into and return a value. https://techonthenet.com/sql\_server/functions.php CREATE FUNCTION function\_name (@input\_param data\_type) RETURNS data\_type **AS** AS BEGIN DECLARE @output\_param data\_type SET @output\_param = some\_value executable\_code RETURN output\_param END; This also means that we can take the code that we used to capitalize the first letter in a string and make it into a function that we can call instead of writing the same code several times and avoid the possibility of errors. SELECT CONCAT ( UPPER(LEFT(`hello`, 1)), LOWER(SUBSTRING(`hello`, 2, LEN(`hello`) - 1))  $\hspace{1.6cm}$ ); 5.1. In the example below, we create function `AP5.properUDF`. We end the name of the function with `UDF` to identify it as an user-defined function. As explained before, no two objects of the same hierarchy can have the same name. Therefore our user-defined procedure and function cannot share the name (`AP5.proper`) and a suffix tells the system which object to use. The function has input parameter `@in\_string` declared as VARCHAR(50) -- in this case, the string `hello`. We enclose the executable section between `BEGIN` and `END`. We create output using parameter `@out\_string`, which must have the same file type as the input parameter, in order to return the value of `hello` as `Hello`. Then we pass the value of concatenation

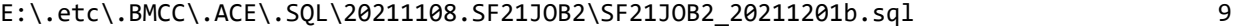

```
416
417
418
419
420
421
422
423
424
425
426
427
428
429
430
431
432
433
434
435
436
437
438
439
440
441
442 CREATE FUNCTION AP5.properUDF -- 1. creating function
443
444
445
446
447 RETURNS VARCHAR(50)
448
449
450
AS
451 BEGIN
452
453
454
455
456
457
458
459
460
461
462
463
464
465
466
467 END;
                        CONCAT(
                          UPPER(
                            LEFT(@in_string, 1)
    \, ), \, ), \, LOWER(
                           SUBSTRING(@in_string, 2,
                              LEN(@in_string) - 1)
    \overline{\phantom{a}} or concatenation using the `+` sign
                        UPPER(
                          LEFT(@in_string, 1)
                         ) + LOWER(
                           SUBSTRING(@in_string, 2,
                           LEN(@in string) - 1)
    ) and the contract of \mathcal{L} to parameter `@out_string`.
              As the last step, we must indicate what value must be returned from
              the function -- in this case, parameter `@out_string`.
      *************************************************************************** */
                                                   -- `AP5.properUDF`
       (@in_string VARCHAR(50)) -- 2. declaring input parameter
                                                   -- `@in_string` as
                                                   -- VARCHAR(50)
                                                  -- 3. indicating the same data
                                                   -- type and size of output
                                                  -- parameter `@out_string`
                                                  -- 4. beginning of executable
     -- code
       DECLARE @out_string VARCHAR(50) -- 5. declaring output
                                                  -- parameter `@out_string`
                                                   -- with same data type as
                                                   -- input parameter
                                                  -- `@in_string`; same data
                                                   -- type and size as
                                                   -- indicated after `RETURNS`
      SET @out_string = CONCAT ( -- 6. setting value to output
          UPPER(LEFT(@in_string, 1)), \qquad -- parameter `@out_string`
           -- LOWER(SUBSTRING(@in_string, 2, LEN(@in_string) - 1))
          LOWER(RIGHT(@in_string, LEN(@in_string) - 1))
    \left( \begin{array}{c} \end{array} \right)RETURN @out_string; example and the set of output -7. returning value of output
                                                  -- parameter `@out string`
                                                  -- 8. end of executable code
```
E:\.etc\.BMCC\.ACE\.SQL\20211108.SF21JOB2\SF21JOB2\_20211201b.sql 468 **Sales** and function 469 470 472 5.2. In order to call our user-defined function ('UDF'), we must indicate 473 the schema where it resides -- in this case, `AP5`. 474 475 476 SELECT AP5.properUDF('hello'); 477 478 480 5.3. We can use `AP5.properUDF` on any string value in any table, schema or 481 database as long as we have access to the data objects -- for example, 482 columns `AP2.Customers.FirstName` and `AP2.Customers.LastName`. Of course, first we insert values into `AP2.Customers`. 483 484 485 486 INSERT INTO AP2. Customers -- all values in order 487 VALUES ( 488  $1,$ 489 'Smith', 'John', 490  $\mathcal{F}_{\mathcal{A}_{\mathcal{A}}}$ 491  $\mathbf{u}_j$ 492  $\mathbf{r}$  . 493 را  $\mathbf{r}$  . 494 a a f 495 496  $),$ 497  $\left($ 498  $2<sub>1</sub>$ 499 'Doe', 'Jane', 500 '123 Main St. Apt. 1', 501 502 'New York',  $^{\prime}$  NY  $^{\prime}$  , 503 504  $'10001',$ 'jane.doe@example.web' 505 506  $\cdot$  ; 507 508 INSERT INTO AP2. Customers ( -- some values specifying the 509 -- the order of the fields CustomerID, 510 LastName, 511 FirstName 512  $\rightarrow$ 513 VALUES ( 514  $3,$ 515 'Smith', 'Tom' 516 517  $\cdot$  ) ; 518 519 INSERT INTO AP2. Customers

E:\.etc\.BMCC\.ACE\.SQL\20211108.SF21JOB2\SF21JOB2\_20211201b.sql 11

```
520
VALUES (
521
522
523
524
525
526
527
528
529
530
531
532
533
534
535
536
537
538
539
540
541
UPDATE AP2.Customers
542 SET FirstName = AP5.properUDF(FirstName),
543
544
545
546
/* ****************************************************************************
547
548
549
550
 *************************************************************************** */
551
552
CREATE FUNCTION AP5.dollarUDF (@in_dollar FLOAT)
553 RETURNS VARCHAR(50)
554
AS
555
BEGIN
556
557
558
559
END;
560
561
SELECT AP5.dollarUDF(10000) AS FormattedDollarAmout;
562
563
CREATE FUNCTION AP5.dateUDF (@in_date DATE)
564
RETURNS VARCHAR(10)
565
AS
566
BEGIN
567
568
569
570
END;571
        5,
        'Doe',
        'John',
        '',
        'New York',
        'NY',
        '10001',
       'john.doe@example.web'
        ),
       (
        4,
        'Doe',
        'Jane',
       \mathbb{P}^1_{\geq 0} 'New York',
        'NY',
       \mathcal{F}_{\mathcal{A}} 'jane.doe2@example.web'
        );
     LastName = AP5.properUDF(LastName); 5.4. We can also create functions to FORMAT dollar amounts
                (`AP5.dollarUDF`) and dates (`AP5.dateUDF`) considering that numeric
               values become strings when formatted.
        DECLARE @out_dollar VARCHAR(50)
        SET @out_dollar = FORMAT(@in_dollar, 'c', 'en-us')
        RETURN @out_dollar
        DECLARE @out_date VARCHAR(10)
       SET \textsf{Quot}_\textsf{data} = \textsf{FORMAT}(\textsf{Qin}_\textsf{data}, \textsf{d}', \textsf{ 'en-us'}) RETURN @out_date
```
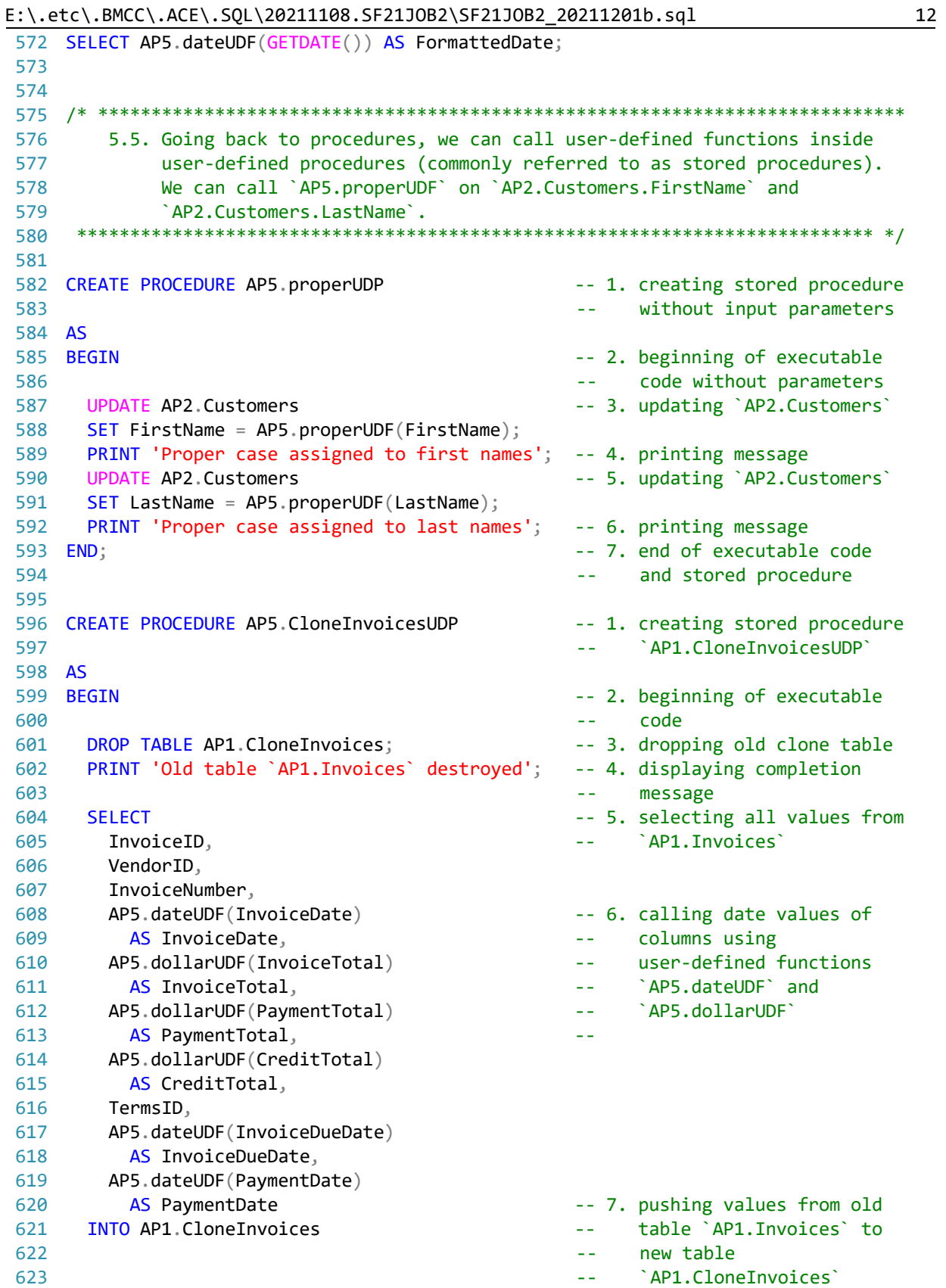

FROM AP1. Invoices; -- 8. from `AP1.Invoices` 624 625 PRINT 'New table `AP5.Invoices` created'; -- 9. displaying completion 626 -- message 627 END; -- 10. end of executable code 628 -- and stored procedure 629 630 EXEC AP5.CloneInvoicesUDP; 631 632 634 6. LAB #9 6.1. In schema `lab8` in database `labs`, create table `students` 635 (referenced as `labs.lab8.students`) with the following structure. 636 637 638 student\_id INT NULL 639 student\_fname VARCHAR(50) NULL 640 student\_lname VARCHAR(50) NULL 641 student phone VARCHAR(15) NULL student dob DATE NULL 642 643 record date DATE NULL 644 645 646 647 CREATE SCHEMA lab8; 648 649 CREATE TABLE lab8.students ( -- 1. rule of thumb: table 650 -- names in plural 651 -- 2. declared as INT; can student\_id INT NULL, 652 -- accept NULL (can have no  $\Delta\Delta\sim 10$ 653 value) 654 student\_fname VARCHAR(50) NULL, -- 3. declared as VARCHAR(50); 655 -- can accept NULL (can have 656  $\Delta\Delta\sim 10^{-1}$ no value) -- 4. declared as VARCHAR(50); 657 student lname VARCHAR(50) NULL, 658 -- can accept NULL (can have 659  $\alpha = 100$  and  $\alpha$ no value) 660 student\_phone VARCHAR(15) NULL, -- 5. declared as VARCHAR(50); 661 -- can accept NULL (can have 662  $\omega = 1/2$ no value) 663 student dob DATE NULL, -- 6. declared as DATE 664  $\omega$   $\omega$  . 665 DATETIME 9/20/2021 21:54  $\omega$   $\omega$  . 666 DATE 9/20/2021  $\Delta \Delta \phi$ **TIME** 667 **SALE**  $21:54$ 668  $\omega \equiv 0$ 669 can accept NULL (can have  $\omega \equiv 0$ 670  $\omega = 100$ no value) 671 record\_date DATE NULL -- 5. declared as DATE; when -- record was created; can 672 673 accept NULL (can have no  $\omega = 1$ 674 -- value)  $675$  );

E:\.etc\.BMCC\.ACE\.SQL\20211108.SF21JOB2\SF21JOB2\_20211201b.sql

```
676
677
678
/* ****************************************************************************
679
680
681
682
683
684
685
INSERT INTO lab8.students
686
VALUES (
687
688
689
690
691
692
693
694
695
696
697
698
699
700
701
702
703
704
705
706
707
708
709
710
711
712
713
714
715
716
717
/* ****************************************************************************
718
719
720
721
722
723
724
725
726
727
          6.2. Then populate the table with some data of your choice.
                If we do not have a value for a specific field, we can push an empty
               string or NULL.
      *************************************************************************** */
       1,
       'Joe',
       'Smith',
       '555-123-4567',
       '1980/05/01',
      GETDATE() -- 1. built-in function to
                                                    -- retrieve system DATETIME
       ),
       (
       2,
       'Mary',
       'Jones',
       '212-555-1000',
       '1983/05/16',
       GETDATE()
       ),
       (
       3,
       'Peter',
       'Johnson',
      NULL, -2 inserting empty strings
                                                   -- (``) or NULL since we<br>-- have no values for fir
                                                         have no values for fields
                                                    -- to insert same number of
                                                    -- values as columns
       '06/01/1980',
       GETDATE()
       );
         6.3. In the example below, we insert only three (3) values.
             We call the the three (3) corresponding columns to indicate which
              value goes where.
             We do not need to call columns in order as long order as long as
             values are pushed in the same order (value 1 in field 1, value 2 in
             field 2, value 3 in field 3 and value 7 in field 7).
     *************************************************************************** */
```

```
728
INSERT INTO lab8.students (
729
730
731
732
733
734
VALUES (
735
736
737
738
739
740
741
742
743
/* ****************************************************************************
744
745
746
747
748
749
750
751
752
753
754
755
756
757
758
759
760
761
762
763
764
765
766
INSERT INTO lab8.students
767
VALUES (
768
769
770
771
772
773
774
775
776
777
778
779
        student_id, the contract of the contract of the contract of the contract of the contract of the contract of the contract of the contract of the contract of the contract of the contract of the contract of the contract of th
        student fname, the student fname, the student fname, the student student students;
        student_lname, the contraction of the contraction of the contraction of the contraction of the contraction of the contraction of the contraction of the contraction of the contraction of the contraction of the contraction o
        record date experience of the columns of the columns of the columns
        )
       4, the contract of the contract of the contract of the contract of the contract of the contract of the contract of the contract of the contract of the contract of the contract of the contract of the contract of the contrac
        'Smith', the columns is tudent_id`, the columns is student_id`,
        'Tom', -- `student_fname`,
       GETDATE() -- `student_lname` and
        ); -- `record_date` receiving
                                                                -- value from `GETDATE()`
           6.4. In the example below, we insert row 6 before 5.
                 The values in `student_id` (the row identifier) are unique, but they
                 do not need to be in order.
                 If you need to insert values in `student_id` automatically in
                incremental order, you would need to use `IDENTITY(1,1)` as part of
                 the table structure. The first integer indicates that the first value
                 as 1. The second integer indicates that the value is incremented by
                 1. Refer to https://www.w3schools.com/sql/sql_autoincrement.asp for
                 more information.
                              CREATE TABLE lab8.students (
                                student id INT NOT NULL IDENTITY(1, 1) PRIMARY KEY,
                                student fname VARCHAR(50) NULL,
                                 student_lname VARCHAR(50) NULL,
                                 student_phone VARCHAR(15) NULL,
                                 student_dob DATE NULL,
                                 record_date DATE NULL
                                 );
        *************************************************************************** */
        6,
         'John',
        'Scott',
        The contract of the contract of the contract of the contract of the contract of the contract of the contract of the contract of the contract of the contract of the contract of the contract of the contract of the contract o
                                                               -- (``) or NULL since we
                                                                 -- have no values for fields
                                                                -- to insert same number of
                                                                -- values as columns
       GETDATE() -- 2. built-in function to
                                                                 -- retrieve system DATETIME
         ),
         (
```
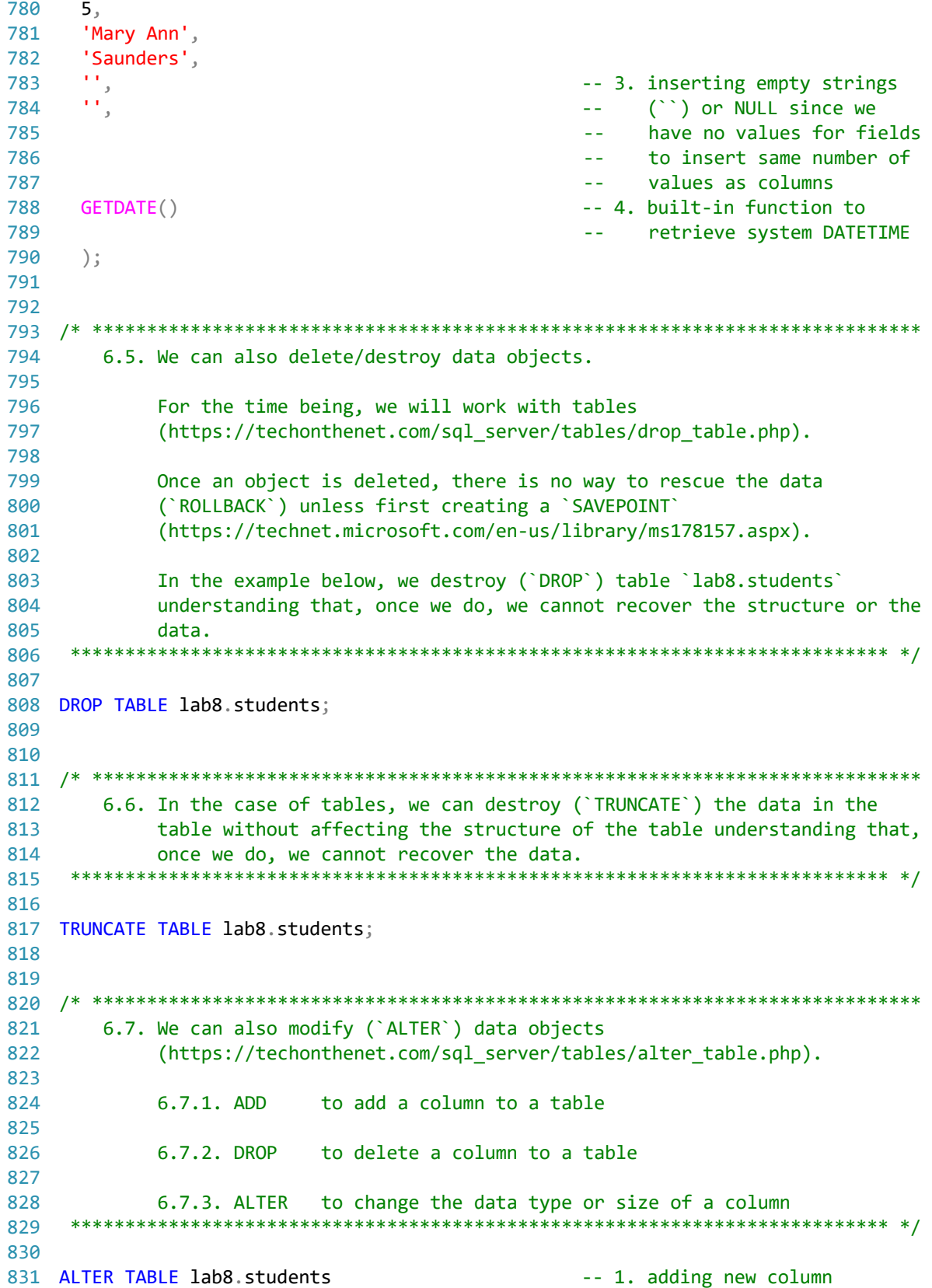

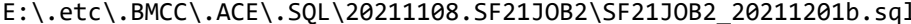

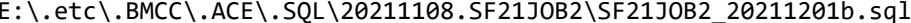

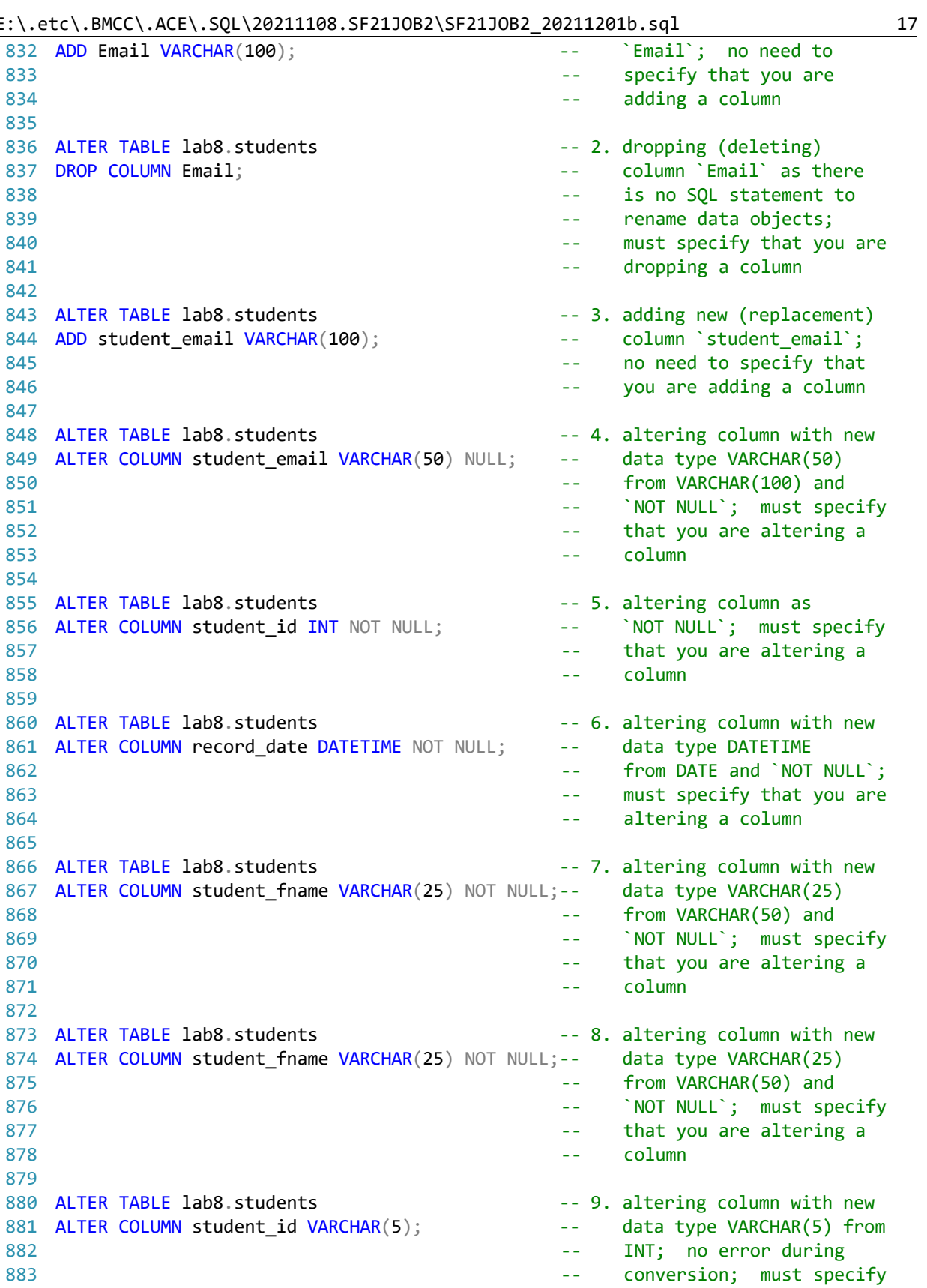

```
884
                                             L.
                                                  that you are altering a
885
                                                  column
                                             \sim \sim886
887 ALTER TABLE lab8.students
                                            -- 10. altering column back to
888 ALTER COLUMN student id INT NOT NULL;
                                                  data type INT from
                                            \omega \omega .
                                                  VARCHAR(5); no error
889
                                            \sim \sim890
                                                  during conversion; must
                                             \omega \omega891
                                                  specify that you are
                                             \omega \omega892
                                            \omega \omegaaltering a column
893
894 ALTER TABLE lab8.students
                                            -- 11. trying to alter column
895 ALTER COLUMN student fname FLOAT;
                                                  to data type FLOAT from
                                            \omega = 1896
                                                  VARCHAR(25); conversion
                                            \sim \sim897
                                            \omega \omegafailure due to format
898
                                                  incompatibility (letters
                                            \omega \omega899
                                                  to numbers)
                                             \mathbf{L}900
901
6.8. We can use `UPDATE` to write new values into an existing row.
903
904
905
       In the example below, we UPDATE the value of column `student_phone` passing
906
       value 'No Number' where there is no value ('IS NULL') or there is an empty
907
       space ( )908
909
910 UPDATE lab8.students
911 SET student_phone = 'No Number'
912 WHERE student phone IS NULL
913
     OR student_phone = ';
914
915
917
       6.9. In the example below, we UPDATE the value of column `student_email`
918
           passing the value of the concatenation of `student_fname` and
            `student_lname` with a period (`.`) between the two columns -- for
919
           example, `john.smith@example.web` for `student_fname` with value of
920'John' and 'student_lname' with value of 'Smith'.
921
    922
923
924 UPDATE lab8.students
925 SET student email = LOWER(CONCAT (
926
         student_fname,
927
         52,
928
         student_lname,
929
         '@example.web'
930
         ));
931
932
934
       6.10. In the example below, we UPDATE column `record date` where the field
            is NULL or has an empty space (") with value from `GETDATE() `.
935
```
18

```
E:\.etc\.BMCC\.ACE\.SQL\20211108.SF21JOB2\SF21JOB2_20211201b.sql
```

```
937
938 UPDATE lab8.students
939 SET record_date = GETDATE()
940 WHERE record date IS NULL
941 OR record_date = ';
942
943
945
     6.10. In the example below, we can UPDATE `student_dob` to `1980/01/23`
        where `student id` is `1`.
946
   947
948
949 UPDATE lab8.students
950 SET student_dob = '1980/01/23'
951 WHERE student id = 1;
952
953
955
    7. LAB #9
956
      7.1. In schema `lab9` in database `labs`, create table `grades`
          (referenced as `labs.lab9.grades`) with the following structure.
957
958
959
                grade_id INT NOT NULL UNIQUE
960
                student id INT NOT NULL
961
               student_grade FLOAT NOT NULL
962
               grade_comment VARCHAR(255) NULL
   963
964
965 CREATE SCHEMA lab9;
966
967 CREATE TABLE lab9.grades (
    grade_id INT NOT NULL UNIQUE,
968
969
    student_id INT NOT NULL,
970
    student_grade FLOAT NOT NULL,
971
    grade comment VARCHAR(255) NULL
972
    \cdot ;
973
974
976
      7.2. Then populate the table with some data of your choice.
977
   978
979 INSERT INTO lab9.grades
980 VALUES (
981
   1,982
    1,983
    80.
984
    'He missed the midterm.'
985
   ),986
   \left(987
    2<sub>1</sub>
```

```
988
 989
 990
 991
 992
 993
 994
 995
 996
 997
 998
 999
1000
/* ****************************************************************************
1001
1002
1003
1004
1005
1006
1007
1008
1009
1010
1011
1012
1013
1014
SELECT DISTINCT lab8.students.student_id,
1015
1016
1017
1018
1019
1020
1021
1022
1023
1024
FROM lab8.students
1025 LEFT OUTER JOIN lab9.grades
1026
1027
ORDER BY student_lname;
1028
1029
1030
/* ****************************************************************************
1031
1032
1033
1034
1035
1036
1037
1038
1039
CREATE VIEW lab9.students_grades_vw 3,
         65,
         'He slept in class.'
          ),
         (
         3,
         2,
         98,
         ''
         );
            7.3. Since we have shared (`student id`) data between `labs.lab9.grades`
                   and `labs.lab8.students`, we can retrieve all the data from
                   `labs.lab8.students` (main) and any related data from
                   `labs.lab9.grades` (secondary) without duplicate rows (`SELECT
                   DISTINCT`).
                              CREATE VIEW view_name
       AS AS
       \sim (b) and (b) and (b) and (b) and (b) and (b) and (b) and (b) and (b) and (b) and (b) and (b) and (b) and (b) and (b) and (b) and (b) and (b) and (b) and (b) and (b) and (b) and (b) and (b) and (b) and (b) and (b) and 
                                   SELECT ...
       ) and the contract of \mathcal{L} *************************************************************************** */
         lab8.students.student_fname,
         lab8.students.student_lname,
         lab8.students.student_phone,
         lab8.students.student_dob,
         lab8.students.record_date,
         lab9.grades.grade_id,
        -- lab9.grades.student id AS Expr1,
         lab9.grades.student_grade,
         lab9.grades.grade_comment
      ON lab8.students.student_id = lab9.grades.student_id
             7.4. Since we can query `labs.lab8.students` (main table) and
                   `labs.lab9.grades` (secondary table), we can also CREATE VIEW
                   `labs.lab9.students_grades_vw` from it.
                   Since a VIEW calls a `SELECT` statement and is of the same hierarchy
                   as a TABLE, we can query the VIEW as if it were a TABLE.
        *************************************************************************** */
```

```
E:\.etc\.BMCC\.ACE\.SQL\20211108.SF21JOB2\SF21JOB2_20211201b.sql 21
1040
AS
1041
SELECT DISTINCT lab8.students.student_id,
1042
10431044
1045
1046
1047
1048
1049
1050
1051
FROM lab8.students
1052
LEFT JOIN lab9.grades
1053
 ON lab8.students.student_id = lab9.grades.student_id
1054
-- ORDER BY student_lname
1055
1056
1057
/* ****************************************************************************
1058
1059
1060
1061
1062
1063
1064
1065
1066
1067
1068
1069
1070
1071
1072
1073
1074
1075 ALTER TABLE lab9.grades
1076
ADD grade_timestamp DATETIME; -- table `lab9.grades`
1077
1078 UPDATE lab9.grades
1079
SET grade_timestamp = GETDATE(); -- `grade_timestamp`
1080
1081 INSERT INTO lab9.grades
1082 VALUES (
1083
1084
1085
1086
1087
1088
1089
1090
1091
        lab8.students.student_fname,
        lab8.students.student_lname,
       lab8.students.student phone,
        lab8.students.student_dob,
       lab8.students.record date,
        lab9.grades.grade_id,
        -- lab9.grades.student_id AS Expr1,
        lab9.grades.student_grade,
        lab9.grades.grade_comment
            7.5. Although we can UPDATE a record when we change any existing value,
                 there are situations where we need to keep track every transaction
                 historically -- for example, to keep track of bank transactions. In
                 such scenario, you should INSERT a new record for each transaction
                 with a separate column to record the time stamp.
                 First you would need to add a column for the time stamp.
                Then we would push the value of `GETDATE()` into the new column. Of
                 course, for this to work all records should have a value in new
                 column.
                 To retrieve the latest record for student, we would need to call the
                 `MAX()` value of all fields in the query and group the results by an
               identifier -- for example, `student_id` in the example below.
       *************************************************************************** */
                                                       -- adding `grade timestamp` to
                                                       -- inserting values into
                                                       -- inserting two new records at
                                                       -- the same time hence writing
       1, the same value of
        1, the condition of the condition of the condition of the condition of the condition of the condition of the condition of the condition of the condition of the condition of the condition of the condition of the condition o
        90,
        'teacher''s pet'
         ),
        (
        5,
        2,
```
85,

```
1092
1093
1094
1095
1096 INSERT INTO lab9.grades
1097 VALUES (
1098
1099
1100
1101
1102
1103
1104
1105
SELECT DISTINCT MAX(lab8.students.student_id) AS student_id,
1106
1107
1108
1109
1110
1111
1112
1113
1114
1115
1116
1117
1118
1119 FROM lab9.grades
1120
INNER JOIN lab8.students
1121
1122
GROUP BY lab9.grades.student_id;
1123
1124
1125
/* ****************************************************************************
1126
1127
        '',
        GETDATE()
        );
                                                       -- inserting a new record for
                                                       -- for `student_id` 1
        1,
         8,
        95,
        'grade change',
        GETDATE()
        );
        MAX(lab8.students.student_fname) AS student_fname,
        MAX(lab8.students.student_lname) AS student_lname,
        MAX(lab8.students.student_phone) AS student_phone,
       MAX(lab8.students.student dob) AS student dob,
       MAX(lab8.students.record_date) AS record date,
        MAX(lab9.grades.grade_id) AS grade_id,
        MAX(lab9.grades.student_grade) AS student_grade,
       MAX(lab9.grades.grade_comment) AS grade_comment,
        MAX(lab9.grades.grade_timestamp) AS grade_timestamp
                                                        -- calling the maximum value of
                                                        -- `grade_timestamp` for latest
                                                        -- transaction of each
                                                       -- `lab9.grades.student id`
        ON lab9.grades.student_id = lab8.students.student_id
      https://folvera.commons.gc.cuny.edu/?p=1044
       *************************************************************************** */
```